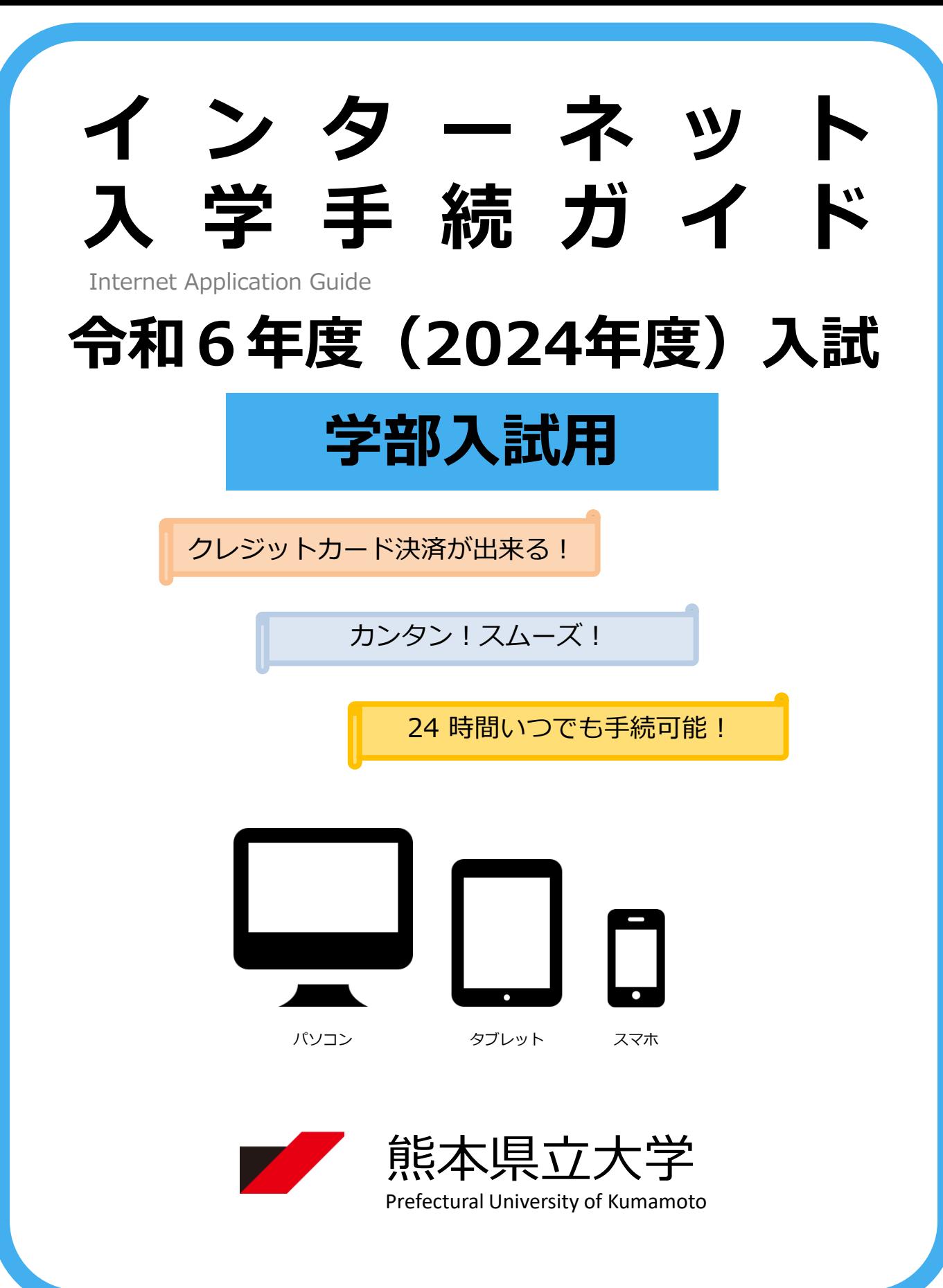

# 入学手続スケジュール

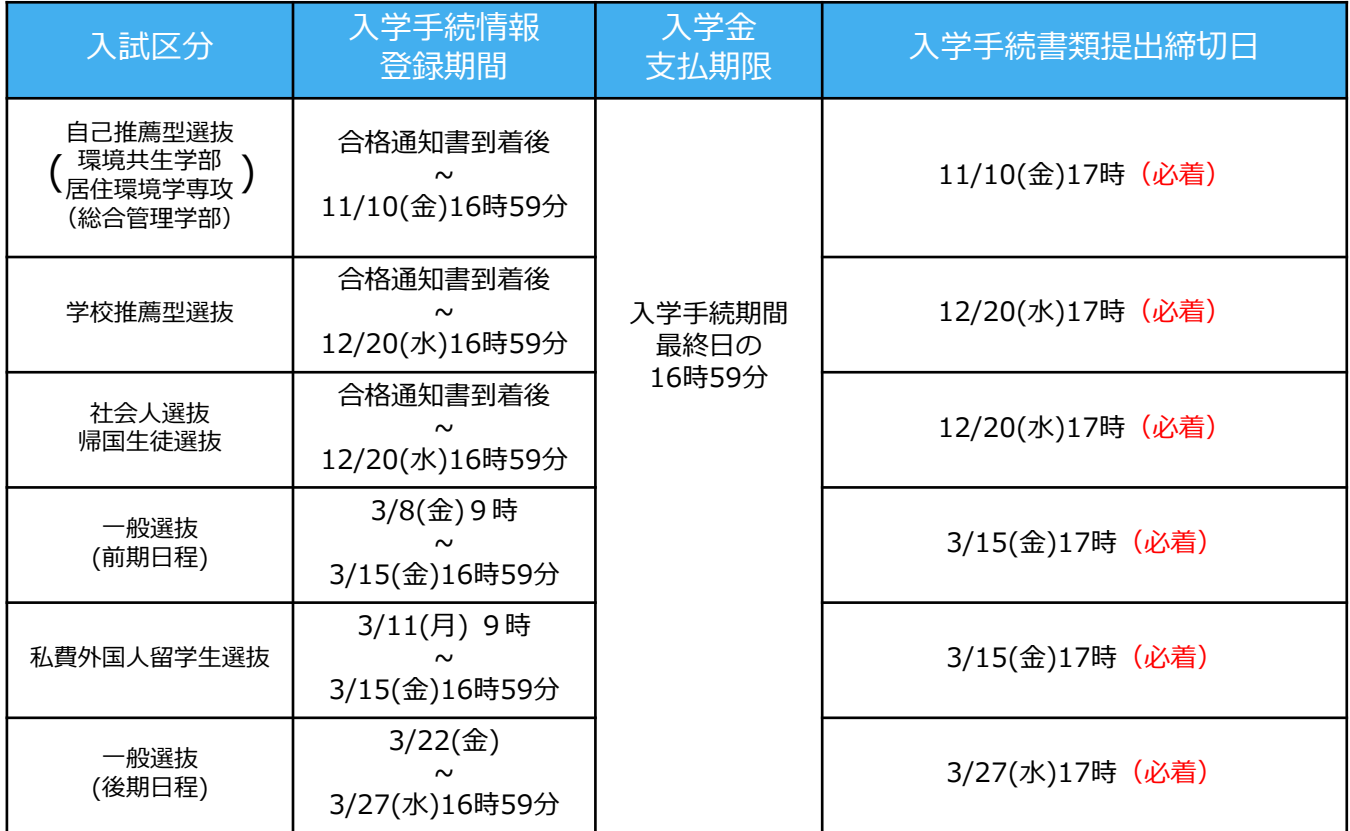

入学手続の流れ

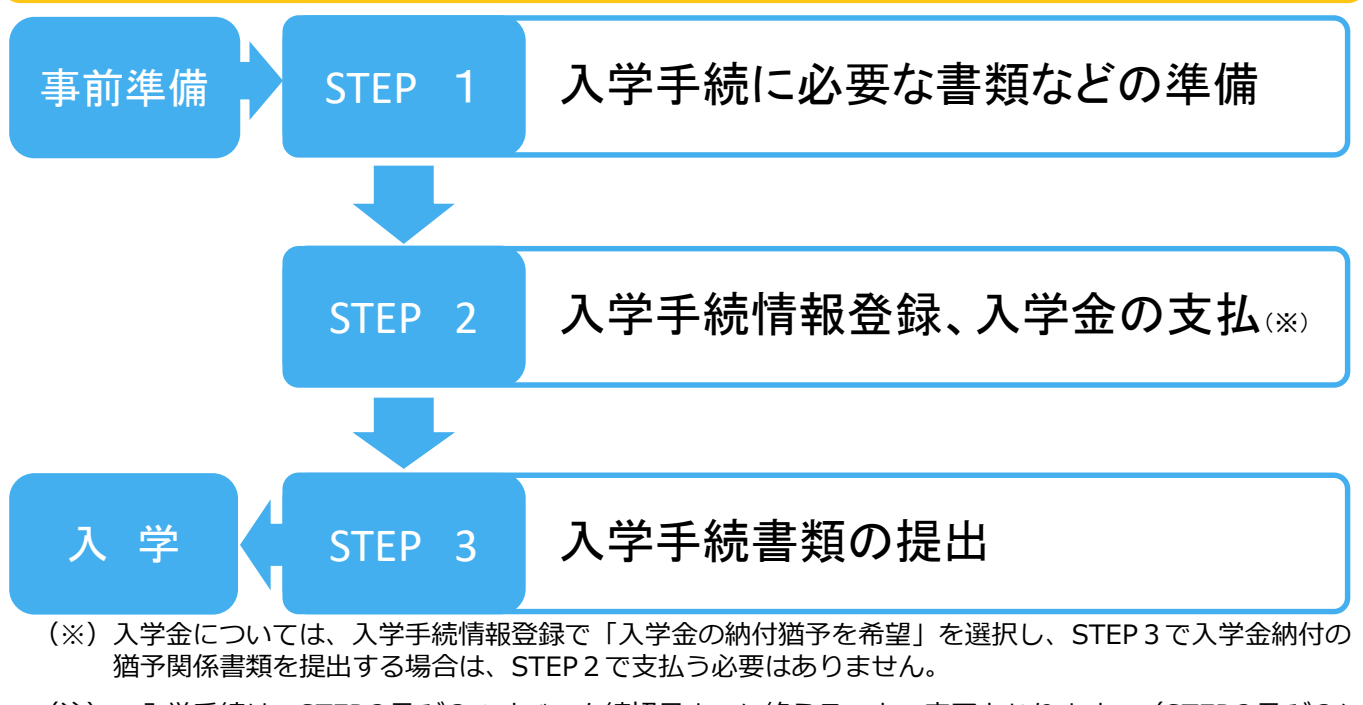

- (注) ·入学手続は、STEP2及び3のすべてを締切日までに終えることで完了となります。 (STEP2及び3に おいて1つでも不備・不足がある場合は、入学手続は完了となりません。この場合、本学から連絡しま すので、締切日までに補足、修正等を行ってください。)。
	- ・STEP1から3までを進める際は、本ガイド及び本学から合格通知書と併せて郵送される入学手続に関 <u>する書類一式を必ず確認してください。</u>

# 事前準備

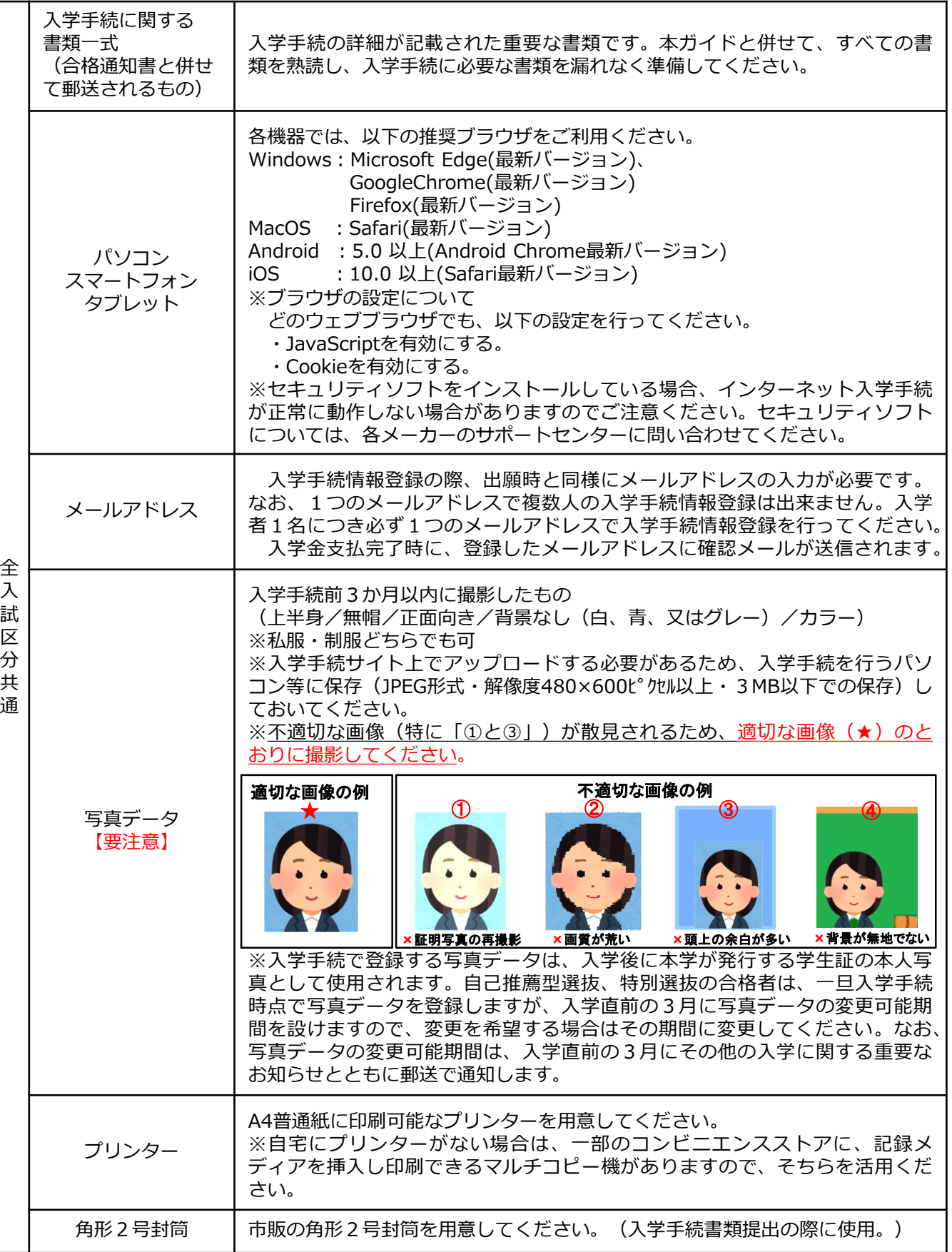

## STEP 1 入学手続に必要な書類などの準備

#### 入学手続期間内に提出が必要な書類は、次の表のとおりです。 宣誓書、保証書については、STEP2の説明に沿ってダウンロードし、印刷してください。

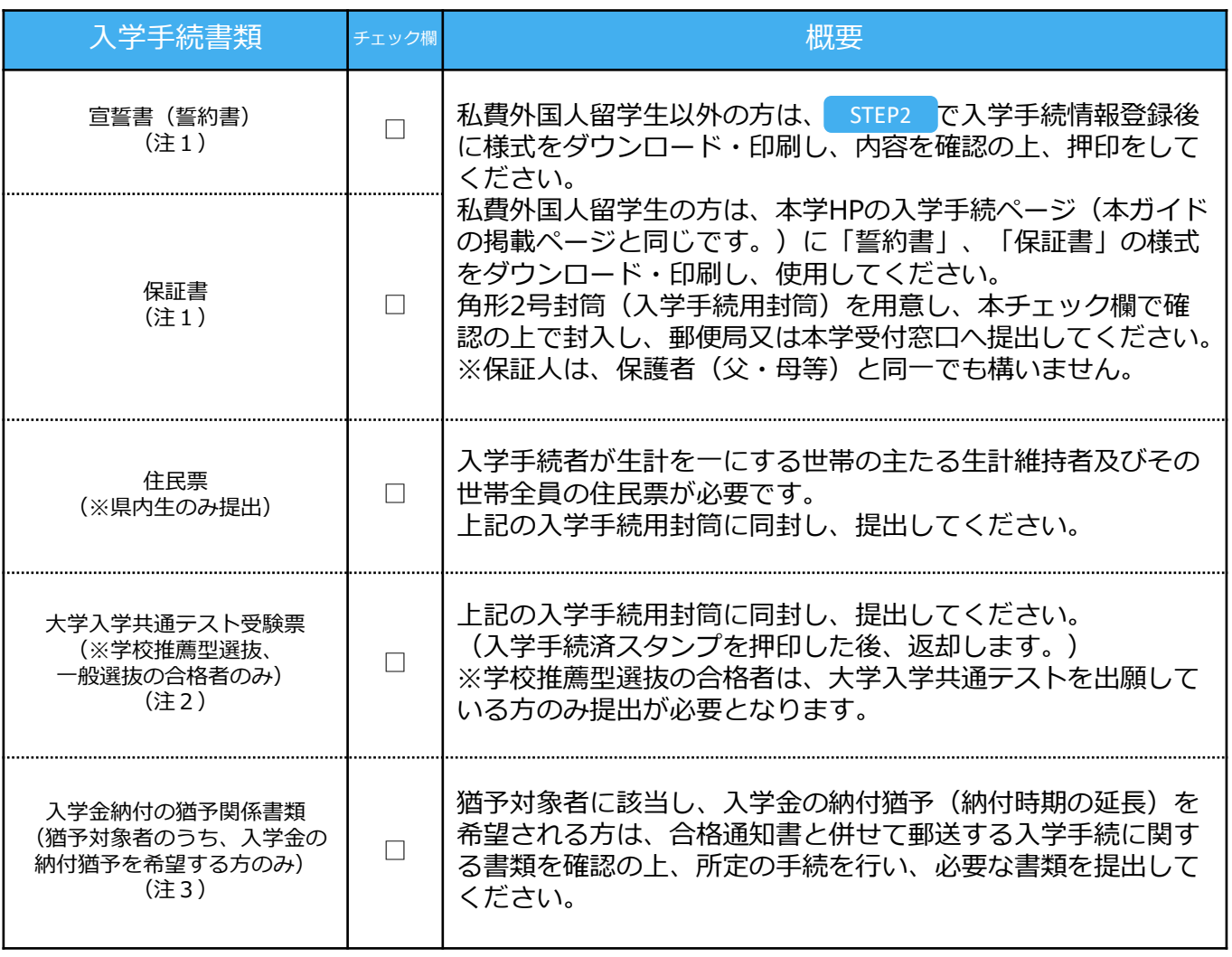

(注1) 改姓により出願時の氏名と提出書類の氏名が異なる場合は、その変更が確認できる書類(戸籍抄本等)を併せて提 出してください。

- (注2) 自己推薦型選抜の合格者で大学入学共通テストに出願する者は、入学手続後の12月に大学入学共通テスト受験票 を提出していただきます。(現役生の場合は、所属高校を通じて提出依頼します。) なお、自己推薦型選抜、学校推薦型選抜、一般選抜以外の選抜の合格者は、大学入学共通テストの出願の有無に関 わらず、大学入学共通テスト受験票を提出する必要はありません。
- (注3) 猶予対象者とは、以下の①もしくは②、又はその両方に該当する方をいいます。 ①独立行政法人日本学生支援機構(以下「支援機構」という。)の奨学金の予約採用が決定した者で給付奨学金の 候補決定者、又は、申請中の者。
	- ②支援機構の奨学金の予約採用が決定した者で入学時特別増額貸与奨学金を受ける者、又は、申請中の者。

STEP 2 入学手続情報登録、入学金の支払

#### 【ログイン】下記手順に従ってログインしてください。

- ① 以下のURLより、Post@netのログイン画面に入ります。 (Post@netログインページ) https://home.postanet.jp/PortalPublic/Identity/Account/Login
- ② 出願時に登録したメールアドレス・パスワードを入力して、 「ログイン」ボタンをクリックすると、登録したメールアドレス に認証コードが届きますので、そのコードを入力しログインして ください。
- ③ ログイン後、「出願内容一覧」より、本学で合格した入学試験 において、「入学手続」ボタンをクリックしてください。

【入学手続情報登録・入学金の支払の手順】

出願内容一覧画面の「入学手続」ボタンをクリック後、以下のチャート図及び画面の指示 に従って入学手続情報登録及び入学金の支払を行ってください。

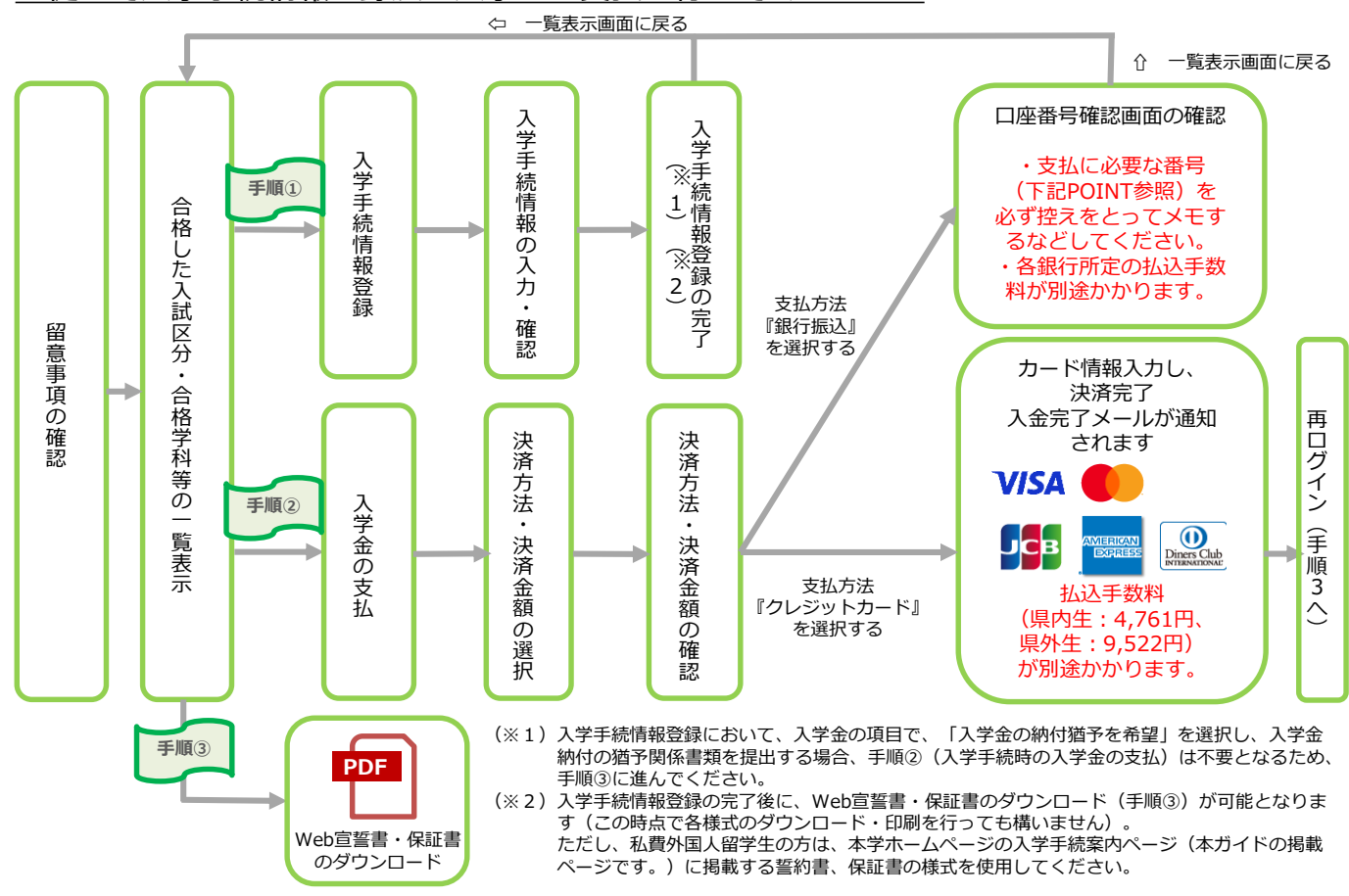

手順① POINT

> 手順② POINT

・入学手続情報の入力・確認では、入力した内容(氏名・住所、保証人情報等)に誤りがないか、 必ず十分に確認してください。なお、入学手続情報登録は手続期間中であれば修正が可能です。 ・自己推薦型選抜、特別選抜の合格者については、一旦入学手続時点で情報登録しますが、入学直 前の3月に登録内容の変更可能期間を設けますので、変更が生じる場合はその期間に変更してくだ さい。なお、登録内容の変更可能期間は、入学直前の3月にその他の入学に関する重要なお知らせ とともに郵送で通知します。

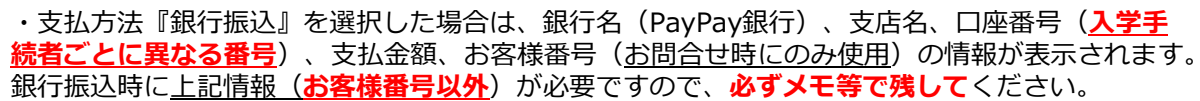

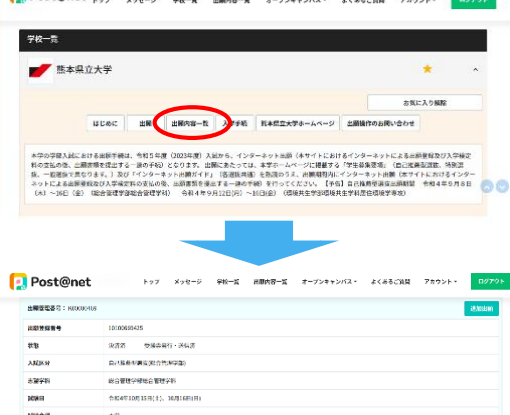

**HRABERS** APER

 $\Box$  Post@net

## STEP 3 入学手続書類の提出

#### 下記手順に従って入学手続書類を提出してください。

STEP1、STEP2で用意した必要書類を、STEP1 のチェック欄で確認の上で市販の角2封筒に同封 し、郵便局窓口又は本学窓口に提出してください。 ※郵送する場合は、封筒に以下の送付先を記入し て必要書類を同封し、簡易書留・速達で送ってく ださい。

0000000

(入学手続書類在中)

〒862-8502 熊本市東区月出3丁目1− 100

熊本県立大学 教務入試課 入試班 行

※市販の角2封筒の「表 (おもて)面に、「入学手 続書類在中」と朱書きして、 必要書類を封入してくださ い。

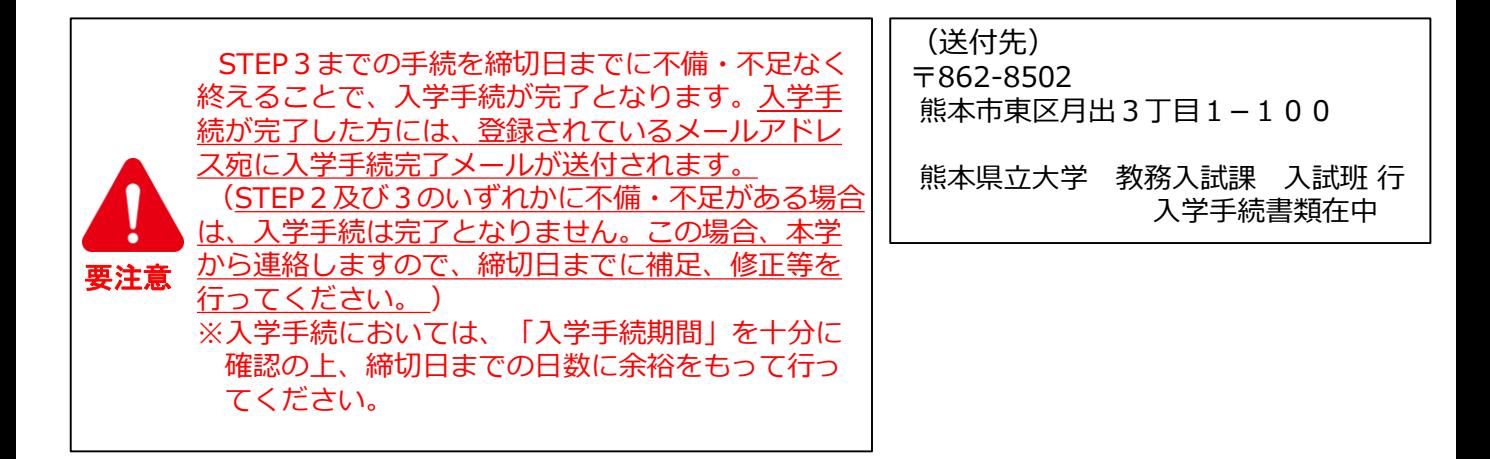

入学

- ・ 入学手続が完了しましたら、入学直前の3月に改めて入学式・オリエンテーショ ンのご案内文書を含む入学に関する重要なお知らせを、出願時に合格通知書の送付先 として登録された住所宛に郵送します。
	- ※一般選抜は合格発表が入学直前の3月に行われるため、上記のお知らせは合格通知 書と併せて郵送します。
- ・ 郵送する書類には提出が必要な書類もありますので、内容をよく確認し、指示され た期限までに提出が漏れないようにご注意ください。
- ※自己推薦型選抜、特別選抜の合格者のうち、入学手続時点で登録した写真データや 住所等に変更が必要な方は、入学直前の3月に郵送する入学に関する重要なお知ら せに記載する変更可能期間中に変更してください。

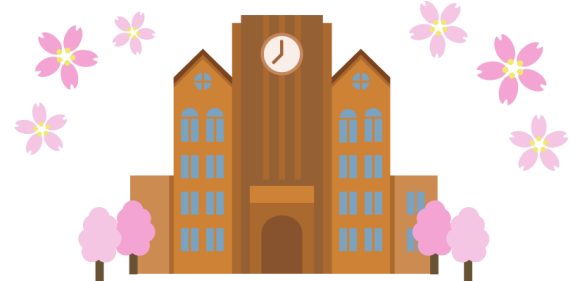

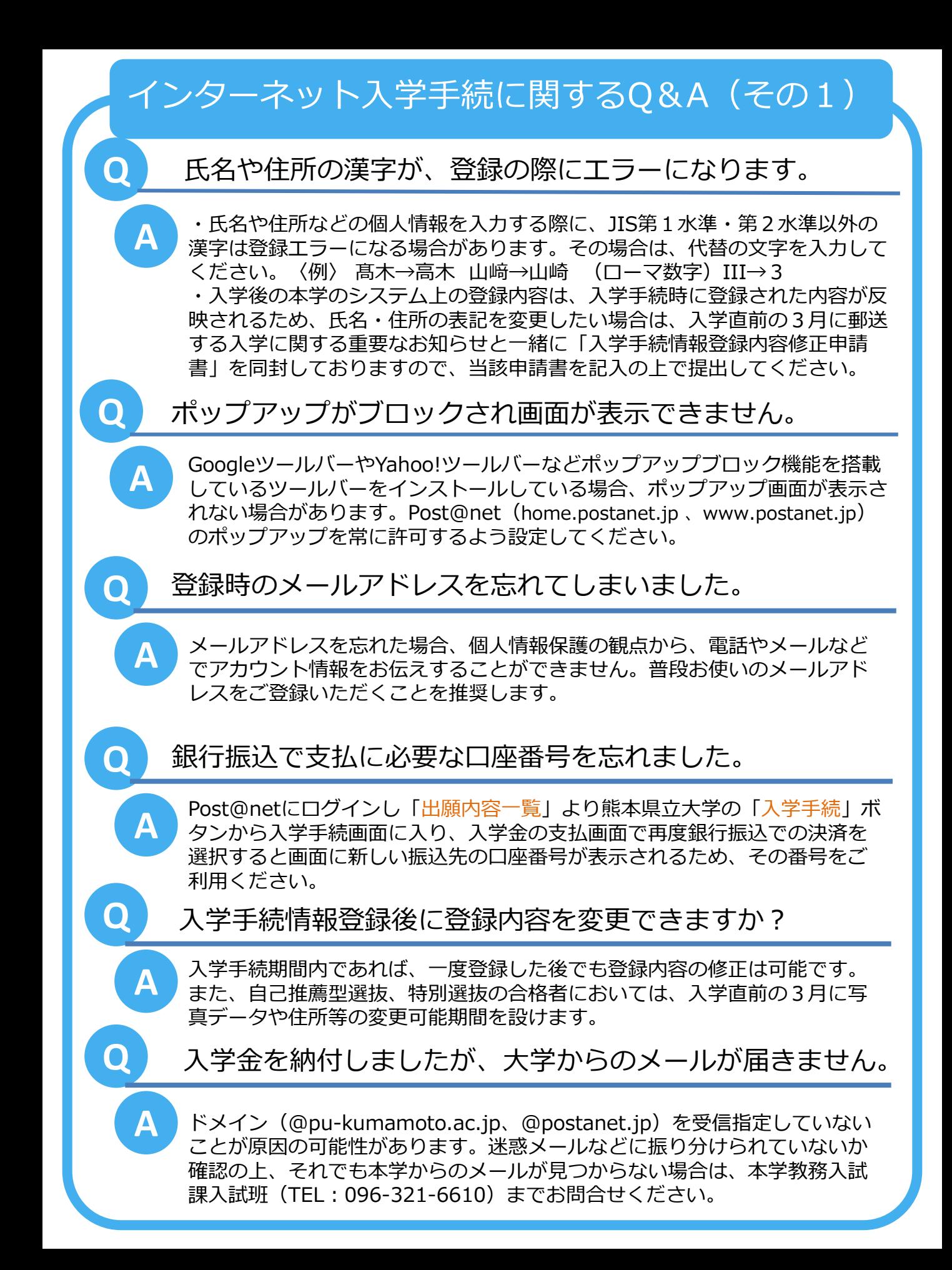

インターネット入学手続に関するQ&A (その2)

### **Q** 家族が代理で入学手続を行うことはできますか。

**A**

Post@netの家族向け機能を利用することで、ご家族が代理で入学手続(入 学手続情報登録や入学金の支払)を行うことが可能です。

なお、Post@netの家族向け機能に関するお尋ねがある場合は、Post@netの お問合せフォーム(以下にURLを記載)からお問合せください。 お問合せに対 しては、Post@net のシステム運営会社である京都電子計算株式会社からお問 合せ先フォームで入力されたメールアドレス宛に回答があります。

また、家族向け機能に限らず、Post@netのシステム(操作方法、システム エラーなど)に関するお尋ねについては、システム運営会社(京都電子計算株 式会社)にお問合せください。

【Post@netお問合せフォーム(京都電子計算株式会社)】 https://home.postanet.jp/qa/QA/GeneralInquiryForm